### Getting started with Kong through MATLAB

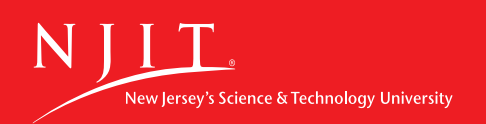

# **Outline**

- Introduction
- Required files
- Basic commands for Kong
- Parallel FOR loops and tutorial
- Summary

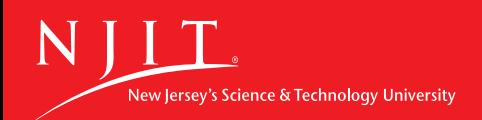

## Kong

- Kong is NJIT's high performance computing service
- Kong gives researchers access to parallel computing which can dramatically increase computing power
- To gain access to Kong you must be on the ARCS researcher list. Please ask your adviser to refer you to ARCS for access.
- ARCS@njit.edu Main email for assistance

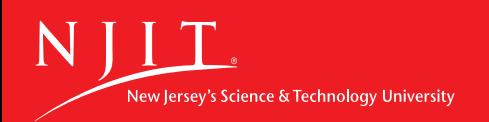

# Files required for Kong

- Supported for Matlab versions 2013a and 2014a only
- General information can be found on the HPC wiki site:

https://wiki.hpc.arcs.njit.edu/index.php

/ Getting Started with Serial and Parallel MATLAB on Kong and Stheno

- Download the following:
- http://web.njit.edu/downloads/njit.remote.r2013a.zip
- Follow the short list of instructions under 'Configuration' and 'Credentials' to set up your MATLAB to send programs to Kong

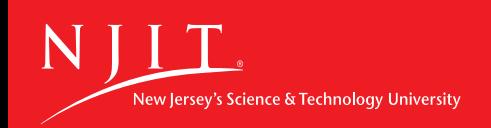

#### Parcluster

c=parcluster; - shows information about cluster  $\bullet$ 

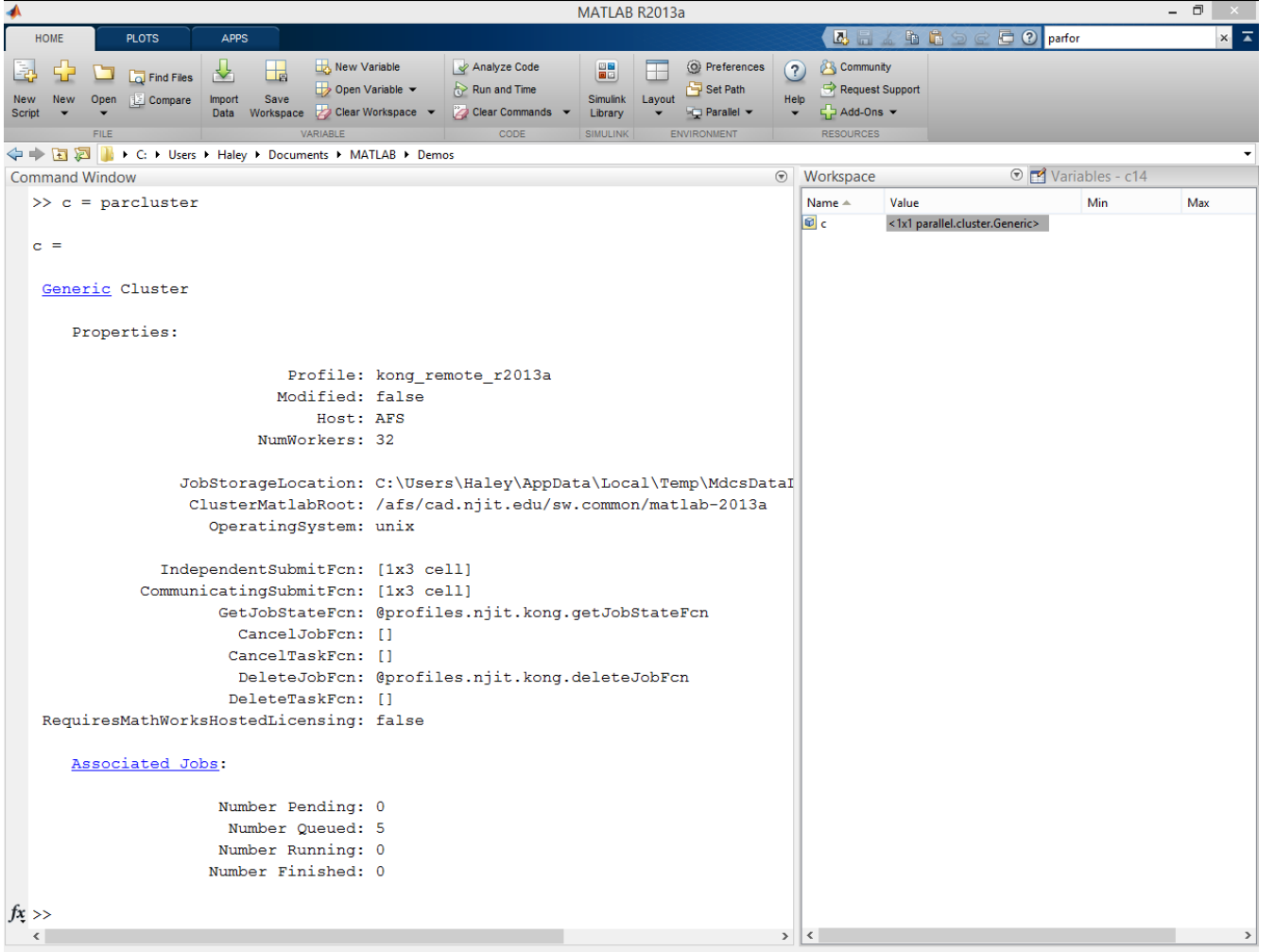

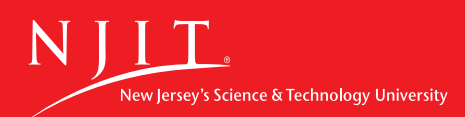

## Send a program to Kong

#### • batch('filename') – Sends a file to Kong to be ran

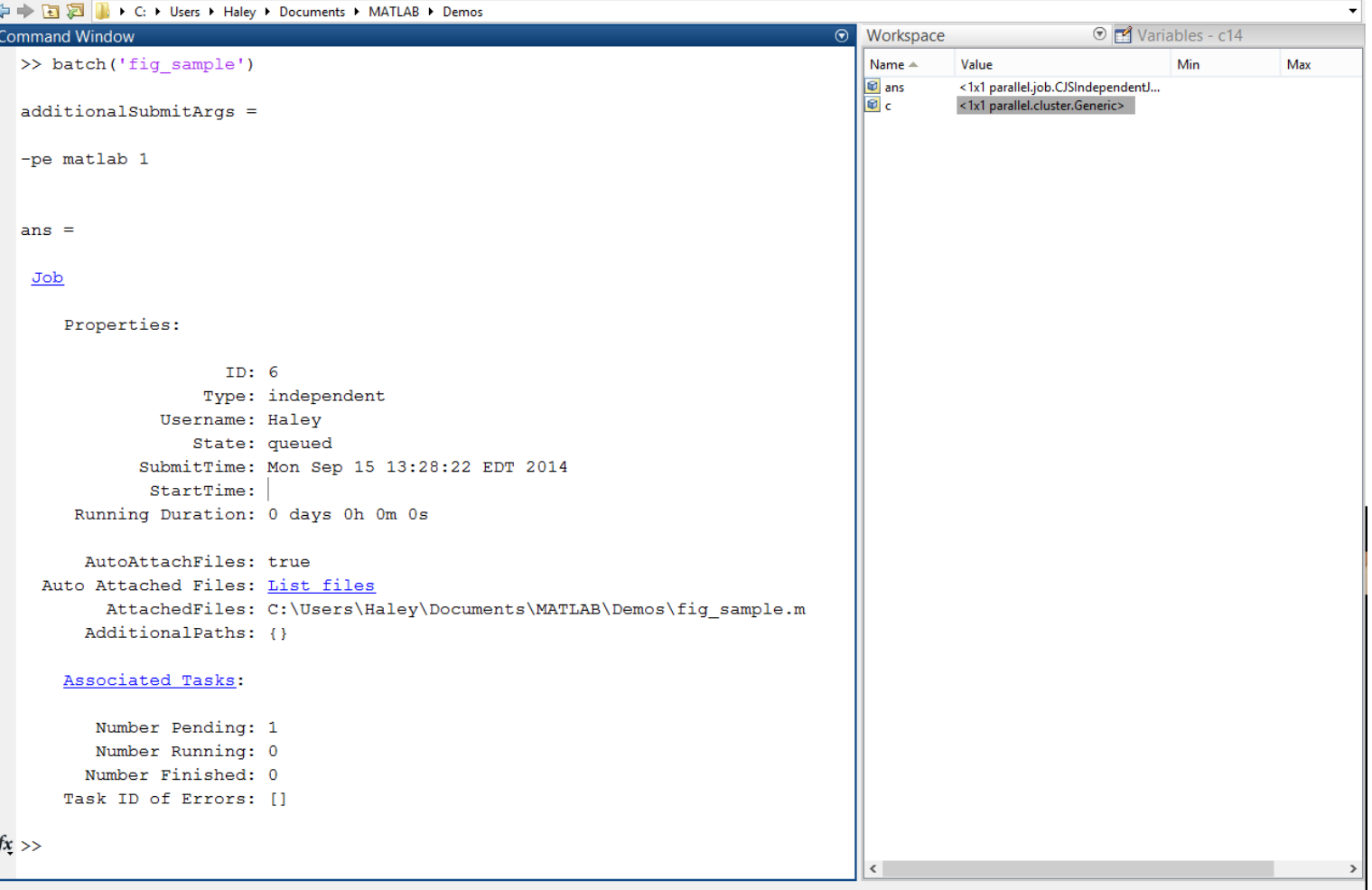

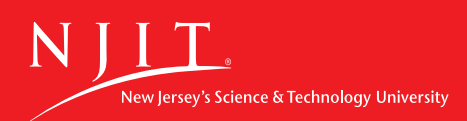

#### View Jobs

• c.Jobs() – Shows list of jobs sent, allows one to select job

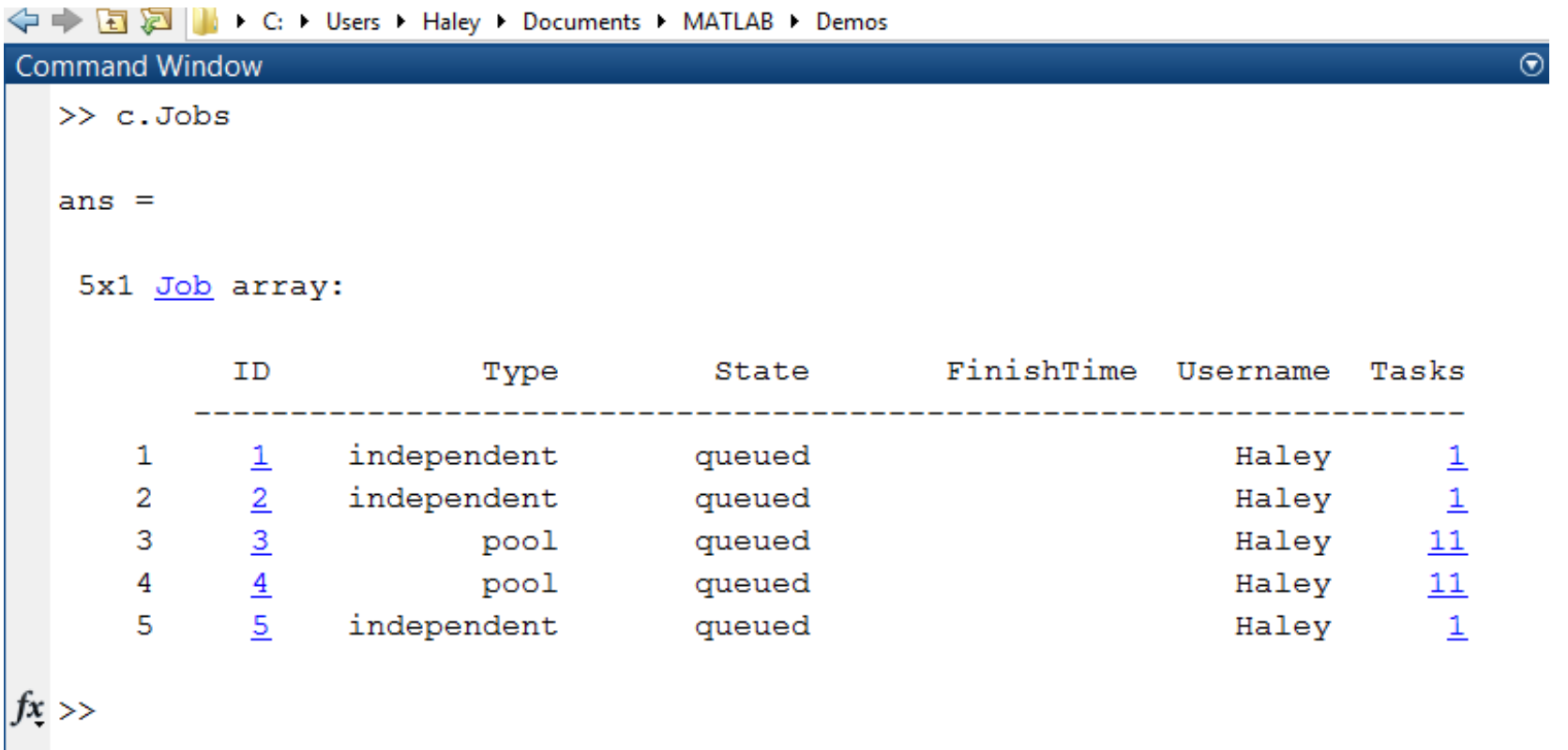

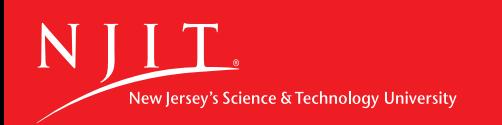

#### View Jobs cont'

← Fa a V II > C: ▶ Users ▶ Haley ▶ Documents ▶ MATLAB ▶ Demos Variables - c14 **Command Window**  $\odot$ Workspace  $\gg$  c2 = c. Jobs (2) Name  $\triangle$ Min Value Max **D** ans <1x1 parallel.job.CJSIndependentJ...  $\mathbf{F}$ <1x1 parallel.cluster.Generic>  $c2 =$  $\boxed{6}$  c2 <1x1 parallel.job.CJSIndependentJ... Job Properties:  $ID: 2$ Type: independent Username: Haley State: queued SubmitTime: Mon Sep 15 11:37:43 EDT 2014 StartTime: Running Duration: 0 days 0h 0m 0s AutoAttachFiles: true Auto Attached Files: List files AttachedFiles: C:\Users\Haley\Documents\MATLAB\GMTI\ROC CS.m AdditionalPaths: {} Associated Tasks: Number Pending: 1 Number Running: 0 Number Finished: 0 Task ID of Errors: []  $fx \gg$ Click and drag to move Command Window...

New Jersey's Science & Technology University

### Retrieve Results

•  $j = (job).fetchOutputs{}$ : – Retrieves variables from (job)

```
← ■ 2 | b + C: + Users + Haley + Documents + MATLAB +
Command Window
  \gg i1=c. Jobs (1);
  \gg c1=j1.fetch0utputs{:}
  c1 =h: 1x: [1x401 double]y1: [1x401 double]y2: [1x401 double]fx \gg
```
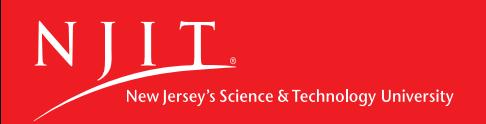

### Other Commands

- $delete(job) Deletes$  the job data
- Delete is needed to prevent your previous data from cluttering. If you do not remove your data using delete Kong may be unable to store your data.
- Additional miscellaneous configurations can be set, and can be found at

https://wiki.hpc.arcs.njit.edu/index.php / Getting Started with Serial and Parallel MATLAB on Kong and Stheno

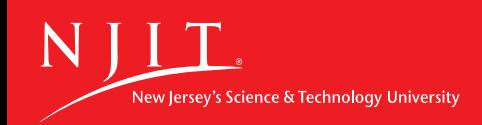

# Parallel FOR Loops (PARFOR)

• Allows one to utilize multiple workers

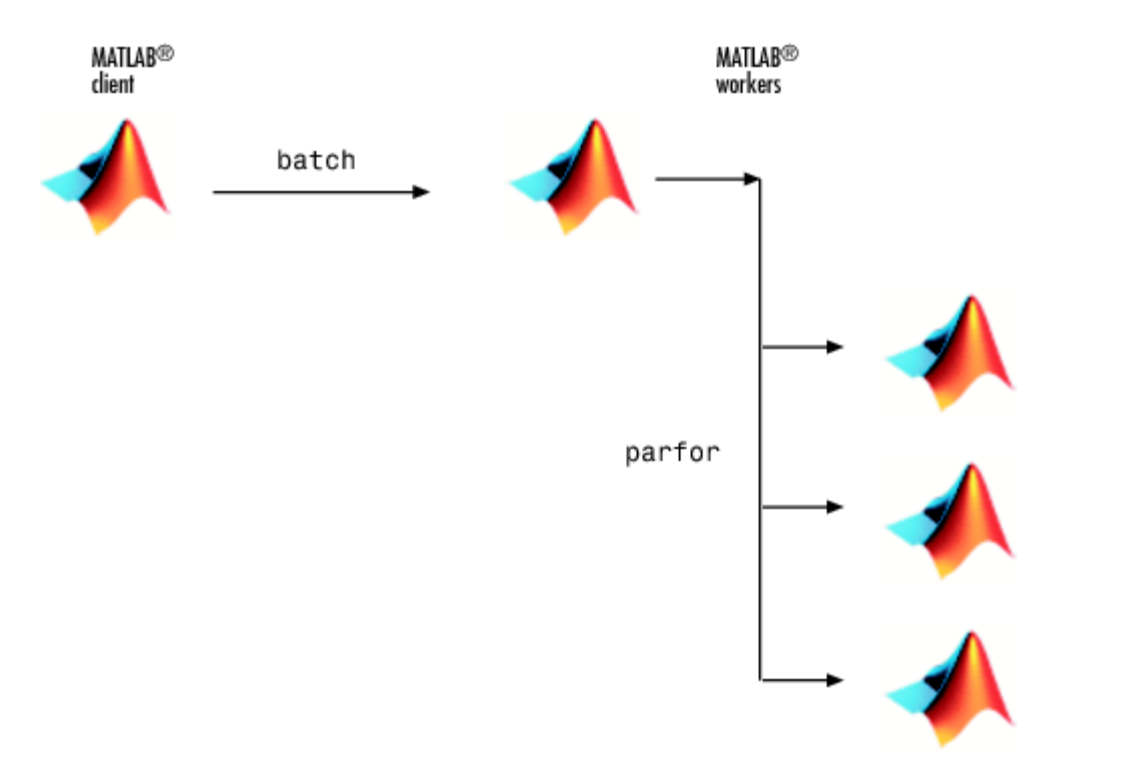

• Gives user ability to save considerable time by computing For loops in parallel

![](_page_10_Picture_4.jpeg)

# Batch for Parallel Computing

- To send a job using multiple workers use:
- batch('filename','matlabpool',numworkers)
- Keep in mind that the command will require numworkers+1 workers be available.
- Example:

![](_page_11_Picture_5.jpeg)

![](_page_11_Picture_6.jpeg)

## Parfor example

![](_page_12_Figure_1.jpeg)

![](_page_12_Picture_2.jpeg)

## Parfor output

#### Through PARFOR we get the following

```
Command Window
  >> c.Jobs(4).fetchOutputs{:}
  ans =A: [16x1 double]
       t: 4.6475t0: 1410970426915701
fx \gg
```
![](_page_13_Picture_3.jpeg)

## Parallel FOR Loops (PARFOR)

#### Using FOR instead of PARFOR we get

![](_page_14_Picture_17.jpeg)

![](_page_14_Picture_3.jpeg)

## Summary

- Kong gives researchers access to large computing power
- Parfor allows one to use multiple workers to evaluate a loop in parallel. This is particularly useful for Monte Carlo simulations.
- HPC wiki site:

https://wiki.hpc.arcs.njit.edu/index.php / Getting Started with Serial and Parallel MATLAB on Kong and Stheno

Email arcs@njit.edu for assistance

![](_page_15_Picture_6.jpeg)